After logging into Workday, click the Menu in the top navigation bar to access the global navigation.

|   | _ | MENUL |
|---|---|-------|
| = | _ | MENU  |

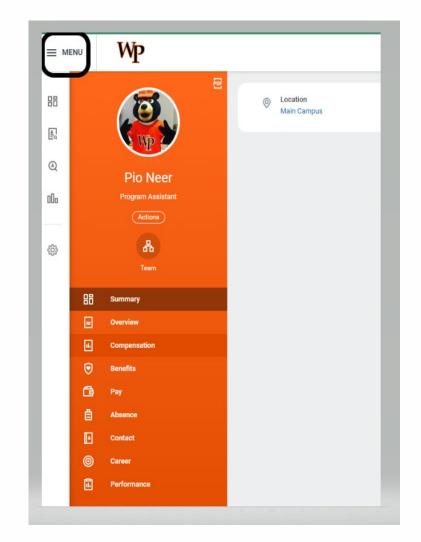

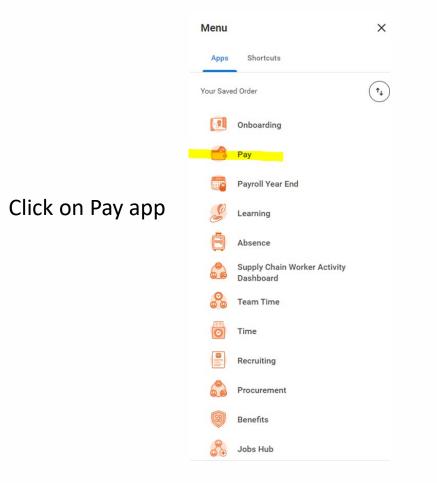

Click the Menu -> Pay -> Under View -> Click on My Tax Documents

|                  | Wp    | Q Search                             |                                       |
|------------------|-------|--------------------------------------|---------------------------------------|
| 88               | ← Pay |                                      |                                       |
|                  |       | Actions                              | View                                  |
| Q                |       | Request Vision Reimbursement Request | Payslips                              |
| 000              |       | Withholding Elections                | Total Rewards                         |
| ~~~~             |       | Payment Elections                    | Historical Activity Pay               |
| ξ <sup>ά</sup> λ |       |                                      | Compensation Review Statement History |
|                  |       |                                      | Bonus & One-Time Payment History      |
|                  |       |                                      | My Tax Documents                      |
|                  |       |                                      | Reimbursable Allowance Plan Activity  |

On the **My Tax Documents screen**, any tax documents will be listed below the **Tax Forms Printing Elections** box including your W-2, when available

From the **Tax Forms Printing Elections** box, you may Edit your printing elections

### **My Tax Documents**

#### **Tax Forms Printing Elections**

| 1 item                                            |                                                                                              |                   |
|---------------------------------------------------|----------------------------------------------------------------------------------------------|-------------------|
| Company                                           | Current Year End Tax Document Printing Election                                              | Printing Election |
| WPU The William Paterson University of New Jersey | You are currently receiving both electronic and paper copies of your Year End Tax Documents. | Edit              |

On the Change Year End Tax Documents Printing Elections screen, you may select to:

Receive electronic copy of my Year End Tax Documents or,

**Receive both electronic and paper copies of my Year End Tax Documents**. Select one of the options and click **OK**.

#### **Change Year End Tax Documents Printing Elections**

 Worker
 Image: Company
 WPU The William Paterson University of New Jersey

 Last Updated
 (empty)

 Current Year End Form Printing Election
 You are currently receiving both electronic and paper copies of your Year End Tax Documents

 New Election
 \*
 Receive electronic copy of my Year End Tax Documents

 Receive both electronic and paper copies of my Year End Tax Documents
 Receive both electronic and paper copies of my Year End Tax Documents

#### Important Note : If you select the option to "Receive electronic copy of my Year End Tax Documents" :

Disclaimer Text Online Statements require a computer with Internet access and Adobe Reader to view and print the tax document. After you submit your consent, it will remain valid for all future tax years or until you revoke your consent (so this process does not need to be repeated). If you do not submit your consent, the Payroll Department will provide you with a paper copy of your Year End Forms (Original/Corrected) although you will still be able to access the electronic version as well. If you have any questions, please contact the Payroll Office.

The printing election will be reflected on the **Change Year End Tax Documents Printing Elections** screen. Select **Done** to exit.

| Change Year End Tax Documents Printing Elections |                                                                              |  |  |  |
|--------------------------------------------------|------------------------------------------------------------------------------|--|--|--|
| Worker                                           |                                                                              |  |  |  |
| Company                                          | WPU The William Paterson University of New Jersey                            |  |  |  |
| Last Updated                                     | 07/17/2023                                                                   |  |  |  |
| Current Year End Form Printing Election          | You are currently not receiving a paper copy of your Year End Tax Documents. |  |  |  |
| New Election                                     | Receive electronic copy of my Year End Tax Documents                         |  |  |  |
|                                                  |                                                                              |  |  |  |

#### Important Note : If you select the option to "Receive electronic copy of my Year End Tax Documents" :

Disclaimer Text Online Statements require a computer with Internet access and Adobe Reader to view and print the tax document. After you submit your consent, it will remain valid for all future tax years or until you revoke your consent (so this process does not need to be repeated). If you do not submit your consent, the Payroll Department will provide you with a paper copy of your Year End Forms (Original/Corrected) although you will still be able to access the electronic version as well. If you have any questions, please contact the Payroll Office.

Will. Power.